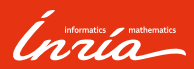

## git Basic concepts and usage

Francis Colas

What is git?

git concepts

Standard commands

Feature branch workflow

Conclusion

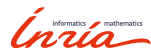

01

What is  $git?$ 

#### What is git?

## Revision control

Source code:

- $\blacktriangleright$  everything is source code,
- ▶ usually written in an iterative process,
- ▶ sometimes by several persons;

Revision control:

- $\blacktriangleright$  management of versions of documents,
- $\blacktriangleright$  tracking of changes,
- ▶ restoration of previous state,
- $\blacktriangleright$  similar concepts to a database;
- Some generic concepts:
- ▶ atomicity: ensuring consistency of state,
- $\blacktriangleright$  distributed/centralized: communication model of changes,
- $\blacktriangleright$  branches and tags: development direction and milestones,
- $\blacktriangleright$  locking/merging: handling of concurrent changes.

Ínría

What is git?

History of git

## Timeline:

before hand-numbered or date-stamped copies,

1990 CVS: centralized and non atomic,

2000 Subversion: centralized and atomic,

2000s GNU Arch, Monotone, Darcs: decentralized and atomic,

2005 Linux cannot use BitKeeper anymore,

2005 answer: mercurial and git.

Inria

02

git concepts

git concepts

General characteristics

Repositories:

- $\blacktriangleright$  monolithic and self-sufficient,
- $\blacktriangleright$  everybody has a full clone,
- $\blacktriangleright$  in particular: no need for a connexion to commit.

Concepts:

- $\blacktriangleright$  git handles files (no empty directory),
- $\blacktriangleright$  central objects are commits:
	- $\blacktriangleright$  set of file changes,<sup>1</sup>
	- ▶ applied on top of a given [list of] commit[s],
- $\blacktriangleright$  tags and branches just point to a commit,
- $\blacktriangleright$  remotes are pointers to other clones (github, gitlab, other clone somewhere...).

Ínría

<sup>&</sup>lt;sup>1</sup> actually, they are more a snapshot of the state

git concepts

Staging area

Three (conceptual) places:

- $\blacktriangleright$  working directory: the files in the filesystem,
- ▶ staging area: the files as how they'll be committed,
- $\blacktriangleright$  git repository: committed files.

What it means:

- ▶ changes happen in working directory,
- ▶ need for preparation of the commit using the staging area,
- $\blacktriangleright$  actual commit is a frozen snapshot of the staging area.

8 – Francis Colas – git basics

Ínría

03

Standard commands

Basic commands

Initialization:

- ▶ git init <name>: initialize an empty repository ,
- ▶ git clone <url>: clone a repository,

Inría

## Basic commands

#### Initialization:

- $\blacktriangleright$  git init <name>: initialize an empty repository ,
- ▶ git clone <url>: clone a repository,

Manipulating the staging area:

- $\blacktriangleright$  git add <files>: add current state of files to next commit,
- ▶ git rm <files>: delete files,
- $\blacktriangleright$  git mv <br> <code><br/>oldname></code> <br> <code><mewname>:</code> move/rename a file.

*Inria* 

## Basic commands

#### Initialization:

- $\blacktriangleright$  git init <name>: initialize an empty repository ,
- ▶ git clone <url>: clone a repository,

Manipulating the staging area:

- $\blacktriangleright$  git add <files>: add current state of files to next commit,
- $\blacktriangleright$  git rm <files>: delete files,

 $\blacktriangleright$  git mv <br> <code><br/>oldname></code> <br> <code><mewname>:</code> move/rename a file.

Looking at status:

 $\blacktriangleright$  git status: list state of working copy with respect to last commit.

*Crisão* 

#### Basic commands

#### Initialization:

- ▶ git init <name>: initialize an empty repository ,
- ▶ git clone <url>: clone a repository,

Manipulating the staging area:

- $\blacktriangleright$  git add <files>: add current state of files to next commit,
- ▶ git rm <files>: delete files,

 $\blacktriangleright$  git mv <br> <code><br/>oldname></code> <br> <code><mewname>:</code> move/rename a file.

Looking at status:

 $\blacktriangleright$  git status: list state of working copy with respect to last commit.

Commit and transmission:

- ▶ git commit -m "commit message": record changes into a commit,
- ▶ git pull [<url|remote>]: get changes and merge them,
- ▶ git push [<url|remote>]: sends commit to remote/url.

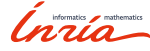

Branching commands

Handling branches (because it's cool):

- ▶ git branch <br/> <br/>branch>: create branch,
- ▶ git branch -d <br/> <br/> <br/> <br/>delete a branch,
- ▶ git checkout <br/> <br/>branch>: change to a different branch,
- $\blacktriangleright$  git checkout -b <br/> <br/> <br/> <br/> <br/> change to branch,
- ▶ git push -u <remote> <br/> <br/>branch>: create and push branch to remote,
- ▶ git merge <branch>: merge changes of the given branch into the current one (used by pull).

11 – Francis Colas – git basics

Ínría

Additional information

Temporary changes:

▶ git stash: save current changes aside,

▶ git stash pop: restore saved changes.

Seeing branches and commits:

 $\blacktriangleright$  gitk [--all]: good tool when lost in branches,

 $\blacktriangleright$  git gui: makes it easy to pick individual changes in a file. Ignore file:

 $\blacktriangleright$  .gitignore: list of patterns of filenames that will be ignored. Fixing the last commit before sending it:

 $\blacktriangleright$  git commit --amend: replaces commit with current staging area.

Ínría

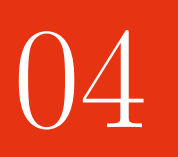

Feature branch workflow

General idea:

- $\blacktriangleright$  features get developed in individual branches,
- ▶ when ready: merge into master branch,

Inría

Feature branch workflow

General idea:

- $\blacktriangleright$  features get developed in individual branches,
- ▶ when ready: merge into master branch,

Advantages:

- ▶ master always consistent and (hopefully) working,
- $\blacktriangleright$  less merges while concurrent development,
- ▶ easier to manage,
- $\blacktriangleright$  interesting commit tree. :-)

*Crisão* 

Feature branch workflow

General idea:

- $\blacktriangleright$  features get developed in individual branches,
- ▶ when ready: merge into master branch,

Advantages:

- ▶ master always consistent and (hopefully) working,
- $\blacktriangleright$  less merges while concurrent development,
- ▶ easier to manage,

 $\blacktriangleright$  interesting commit tree. :-)

Merging:

- ▶ open merge request,
- ▶ have somebody review changes,
- $\blacktriangleright$  ideally review and test code before accepting merge.

Ínría

# Practically

In practice:

- ▶ git checkout -b new\_feature
- $\blacktriangleright$  code, test, code more, test even more...
- $\blacktriangleright$  git status
- ▶ git add <files>
- ▶ git status
- ▶ git commit -m "new feature"
- ▶ git pull
- ▶ git push -u origin new\_feature
- $\blacktriangleright$ merge request
- $\blacktriangleright$  get it accepted
- ▶ git checkout master
- ▶ git pull
- ▶ git branch -d new\_feature
- ▶ git remote prune origin

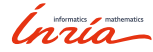

# Merge request

From the command line:

- $\blacktriangleright$  git stash
- ▶ git checkout master
- ▶ git checkout -b merging\_new\_feature
- $\blacktriangleright$  git fetch
- ▶ git merge new\_feature
- $\blacktriangleright$  code review
- $\blacktriangleright$  test (compilation, unit tests, etc.)
- ▶ git checkout master
- ▶ git merge new\_feature
- ▶ git push
- ▶ git checkout your\_branch
- ▶ git stash pop

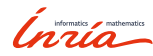

05

**Conclusion** 

Conclusion

Conclusion

## git:

 $\blacktriangleright$  not complex to use,

 $\blacktriangleright$  good for one or many people,

 $\blacktriangleright$  good for connected or offline work;

Feature branch model:

- $\blacktriangleright$  convenient in big projects,
- $\blacktriangleright$  state-of-the-art use of git.

Inría

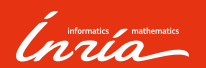

Thanks for your attention.

Inria